## Introducción

- TErminaL NETworking:
	- Permite salvar las diferencias entre los terminales de distintos fabricantes.
	- La emulación de terminal que realiza fue la primera aplicación sobre TCP/IP.
	- Es la base para las comunicaciones de multitud de aplicaciones como:
		- FTP.
		- SMTP (correo electrónico).
		- WWW.

## Protocolo de terminal NVT (I)

- Telnet trabaja con cualquier tipo de terminal:
	- Terminales ASCII cuyas características principales son:
		- Uso de ASCII de 8 bits.
		- Eco remoto de los caracteres enviados.
		- Transmisión en modo dúplex.
		- Posibilidad de aplicaciones a pantalla completa.
	- Terminales IBM:
		- Uso de EBCDIC de 8 bits.
		- Transmisión en modo semidúplex.
		- Envío de datos en modo bloque.

#### Protocolo de terminal NVT (II)

- Inicialmente, cliente y servidor no saben que tipo de terminal emular.
- Solución: Utilizar un tipo de terminal común inicial: NVT.
	- NVT se utiliza para negociar un modelo común de terminal.
	- Si no es posible negociar un modelo común se continúa la comunicación con NVT.

#### Protocolo de terminal NVT (III)

- NVT:
	- Utiliza caracteres USASCII de 7 bits.
	- Los caracteres se envían con 8 bits con el bit más alto siempre a 0.
	- El protocolo es semidúplex.
		- El cliente envía al servidor las líneas terminándolas con \r\n y cede el control al servidor.
		- El servidor responde con una o varias líneas y cede otra vez el control al cliente con el comando Go Ahead (0xF9).
	- Los bytes cuyo bit más alto tienen valor 1 son comandos, utilizados para negociar la terminal.

## Envío de comandos

- El cliente de telnet puede tener que enviar comandos al servidor de telnet.
	- Abortar aplicación en ejecución: Ctrl-C.
- Para ello se envía el byte "Interpret As Command" (0xFF) seguido de uno o más bytes de código que indican comandos.
	- Todos los comandos tienen códigos mayores de 127 (bit más alto a 1).
	- Si la terminal negociada utiliza caracteres de 8 bits, el carácter 0xFF debe duplicarse siempre.

# El cliente de telnet (I)

- El cliente de telnet emula diferentes tipos de terminales, permitiendo acceder a:
	- UNIX/Linux.
	- VAX/VMS.
	- Grandes sistemas IBM.
- El cliente se ejecuta como: telnet [nombre del ordenador] [puerto]
- Donde si no se especifica ningún puerto se toma por defecto el 23.

#### El cliente de telnet (II)

```
• Ejemplo de conexión:
> telnet glup.irobot.uv.es
Trying 147.156.222.65...
Connected to glup.irobot.uv.es (147.156.222.65).
Escape character is '^]'.
Fedora release 19 (Schrödinger's Cat)
Kernel 3.10.11-200.fc19.x86_64 on an x86_64 (1)
login: usuario
Password: **********
Last login: Wed Oct 20 13:56:45 from glup.irobot.uv.es
```
#### **Servicios de acceso remoto I: Telnet**

## El cliente de telnet (III)

• Si se ejecuta sin ningún parámetro se abre una sesión de telnet a la espera de comandos:

> telnet telnet> ?

Commands may be abbreviated. Commands are:

close close current connection logout forcibly logout remote user and close the connection display display operating parameters mode try to enter line or character mode ('mode ?' for more) open connect to a site quit exit telnet send transmit special characters ('send ?' for more) set set operating parameters ('set ?' for more) unset unset operating parameters ('unset ?' for more) status **print** status information toggle toggle operating parameters ('toggle ?' for more) slc change state of special charaters ('slc ?' for more) z suspend telnet invoke a subshell environ change environment variables ('environ ?' for more) ? print help informationt> ? telnet>

## El cliente de telnet (IV)

• Podemos interaccionar siempre con el cliente de telnet mediante la secuencia de escape:

Escape character is '^]'.

• Ejemplo:

telnet> status Connected to glup.irobot.uv.es (147.156.222.65). Operating in single character mode Catching signals locally Remote character echo Local flow control Escape character is '^]'.

#### Acceso a un puerto mediante telnet

- Telnet permite conectarse a cualquier puerto TCP con tan solo especificarlo:
- > telnet post.uv.es 110

Trying 147.156.0.253...

```
Connected to post.uv.es (147.156.0.253).
```
Escape character is '^]'.

+OK post2.uv.es Cyrus POP3 Murder v2.3.16 server ready

QUIT

 $+OK$ 

Connection closed by foreign host.

- Esto permite:
	- Comprobar el funcionamiento de los servidores sin utilizar clientes.
	- Ser utilizada en ocasiones como herramienta de "hacking".

# El servidor de telnet (I)

- Es el programa /usr/sbin/in.telnetd.
- Se puede ejecutar:
	- Como servidor independiente.
	- Como servicio lanzado por el servidor de xinetd.
- Permite el acceso de los clientes al servidor solicitando:
	- Usuario.
	- Contraseña.
- !!! No se utiliza ningún cifrado en el envío de la información. !!!

## El servidor de telnet (II)

- Por ese motivo, las implementaciones de telnet solo permiten el acceso al usuario root desde "terminales seguras".
- El listado de terminales seguras se encuentra en el fichero /etc/securetty. Ejemplo:

console

vc/1

...

tty1

...

• Generalmente no se permite el acceso de root desde ninguna terminal remota.

# El servidor de telnet (III)

- El servidor de telnet:
	- Negocia con el cliente el tipo de terminal a emular.
	- Muestra el contenido del fichero /etc/issue.net.
	- Ejecuta el programa /bin/login que pide usuario y contraseña.
	- Muestra el contenido del fichero /etc/motd (Message Of The Day).
	- Ejecuta la shell predeterminada para el usuario.

#### El servidor de telnet (IV)

- El fichero /etc/motd es simple texto.
- El fichero /etc/issue.net es texto y secuencias de caracteres que empiezan por  $\%$  ó \.

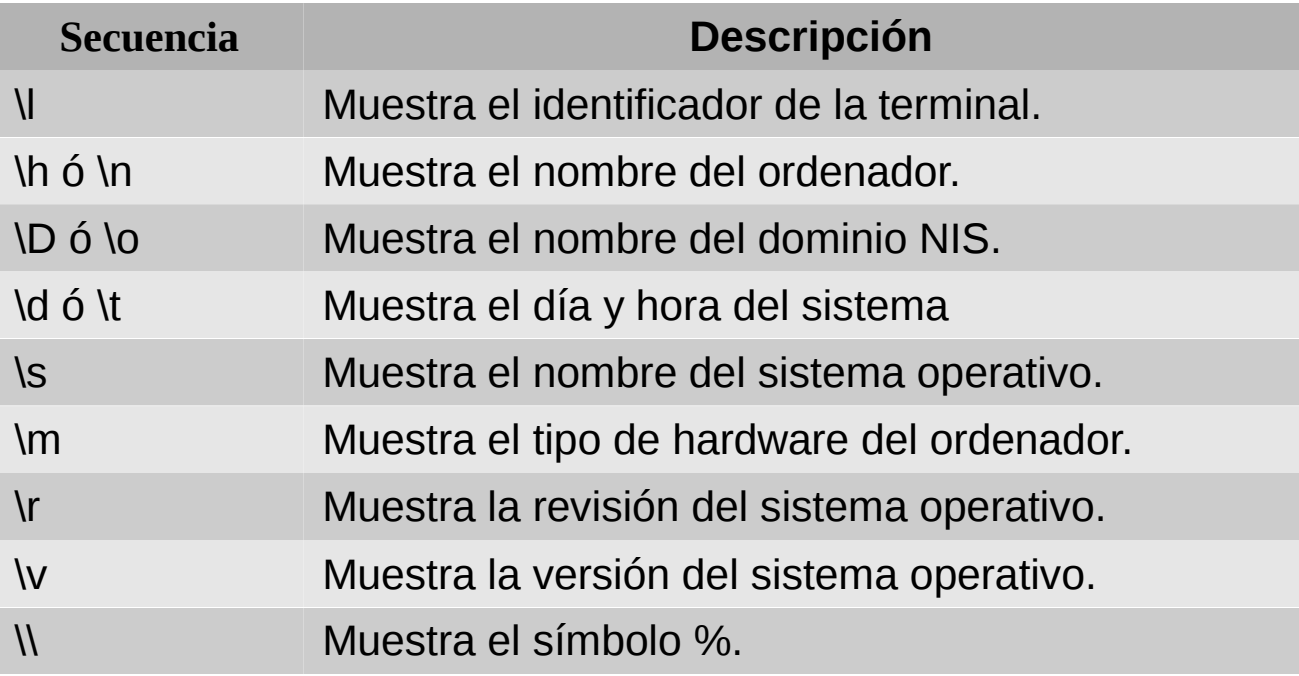